# **GPOExpress** | Quick Reference Guide

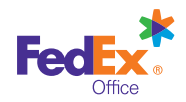

# Welcome to the GPO*Express*SM program

This guide provides you with GPO*Express* online ordering instructions, a pricing guide of the most commonly used items in the program and frequently asked questions.

## How to place an order

It's easy to get started. You can place a GPO*Express* order in person, by phone, or online through our Print On Demand website. You can schedule an order pickup and free local deliveries.

## 1. Go to www.gpo.gov/gpoexpress and select

PLACE AN ORDER.

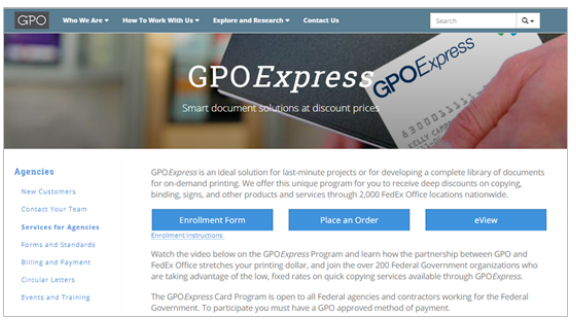

2. Log in. Your User ID is your email address. The default password is "Gpoexpress1!" Please note: The password is casesensitive. If you require additional help, call 1.866.815.4428.

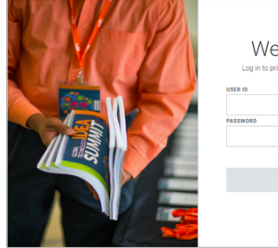

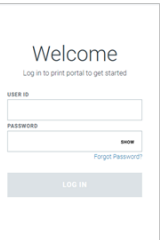

3. Choose to order from your catalog or create a new project.

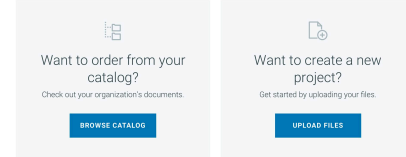

4. Choose a print product that best represents your desired finished product or select "Custom and More" to create your own. Next, upload your file(s).

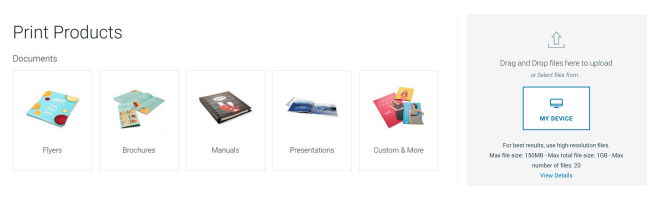

5. If your document has a custom page size, you may convert it to a standard page size or use the file as-is.

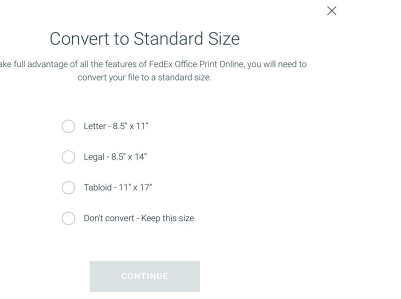

To t

6. Configure your document by selecting print and finishing options from the menus at right. Document Preview and Estimated Price will dynamically update to reflect your selections.

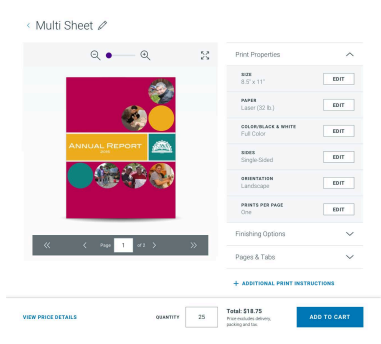

7. Click Add to Cart once you have finished setting up your document.

8. Adjust document quantities as needed (defaults to 1).

Cart Summary 1 item

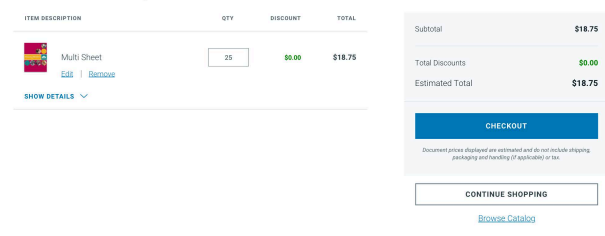

9. Click an option in the Delivery Method list to specify whether you would like to pick up your order or have it delivered.

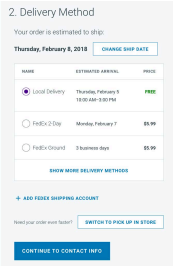

# GPO*Express* pricing

Your GPO*Express* card gives you access to deeply discounted printing rates. See some of the most frequently ordered items in the chart below. For a full list of prices, go to www.gpo.gov/gpo\_express\_pricelist.pdf.

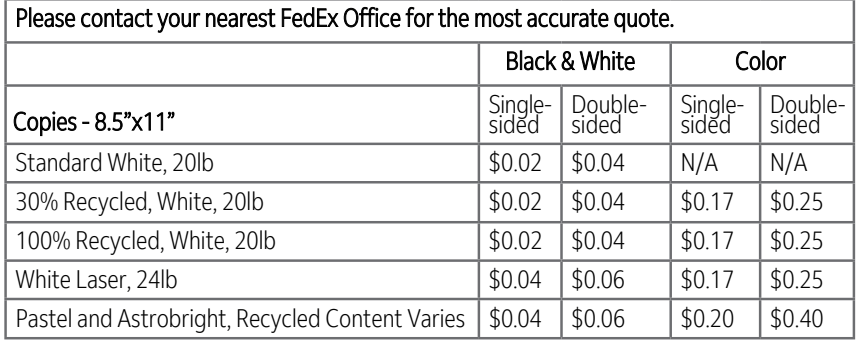

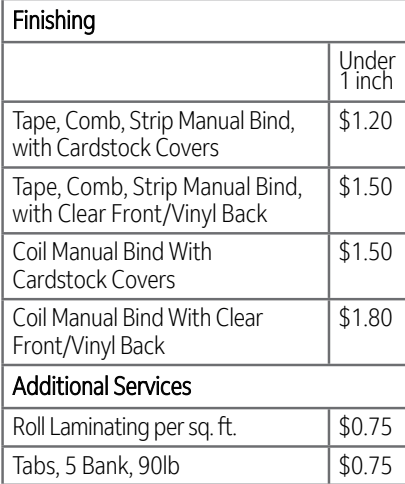

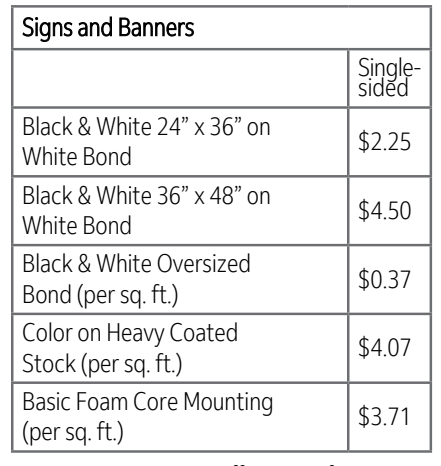

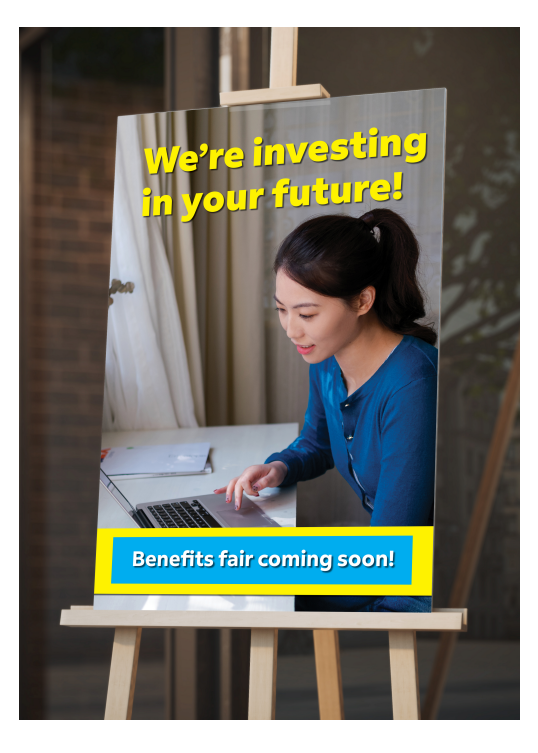

Prices effective as of May 1, 2021

# Frequently asked questions

#### Questions about a particular order or want to ask about turnaround time?

Contact your local FedEx Office location or the FedEx Office GPO*Express* Account Representative Team at 1.866.815.4428.

#### Questions regarding billing to your GPO*Express* account or changing your GPO*Express* Card limit?

Contact your GPO*Express* Program Manager at gpoexpress@gpo.gov or your GPO National Account Manager at nam@gpo.gov.

#### Who can I call to walk me through my first order?

Your Account Representative can walk you through the online ordering process. You can call the toll-free number Monday through Friday from 8am–4pm Central Standard Time at 1.866.815.4428.

#### Where is my nearest FedEx Office location? Do I have to use that particular store?

Find your nearest store at www[.local.fedex.com](https://local.fedex.com/). You can order printing at any FedEx Office store in the U.S.

#### Is my new GPO*Express* card active?

Yes. Your GPO*Express* card is active when you receive it. You can immediately use it to place orders directly with FedEx Office. Please note: The card must be renewed each year by Sept. 30. You will receive renewal information from the GPO*Express* Program Manager in August of each year.

#### How do I pay for GPO*Express* purchases?

Use your GPO*Express* account to pay for FedEx Office purchases. The only way to receive the GPO*Express* pricing is to use the GPO*Express* card. Use of any other method of payment —

such as a government purchase credit card — will result in an unauthorized purchase and loss of the transaction discount.

## Where is my password for online ordering? How do I reset?

"Gpoexpress1!" is the default password. To get assistance with a reset, please call 1.866.815.4428.

## What is my spending limit?

Your per-transaction spending limit is listed on your card using an alphabetical character code.

[Visit www.gpo.gov/docs/default-source/gpoexpress-pdf-files/gpo](http://www.gpo.gov/docs/default-source/gpoexpress-pdf-files/gpo-spending-limits.pdf)spending-limits.pdf if you wish to know the corresponding dollar amount of the letter on your card.

#### What happens if I need to exceed my card limit?

Obtain written approval on a per-job basis from the authorized official who signed your GPO*Express* application form. Provide a copy of the written permission to FedEx Office at the time of the purchase.

#### What options should I consider when choosing a paper stock?

Consider options for color, weight, texture and sustainability as well as cost. FedEx Office offers a variety of paper choices to meet your needs. Please specify your choice when placing your order and indicate any special preferences, such as recycled content or environmental certification. If no preference is designated at the time of order, you will receive the standard white paper stock.